- If you do not have one, create a workspace on apex.oracle.com
  - Click Sign In at top right
  - When requesting, use the same value for the "workspace name" and the "schema name" (they are two separate pages of the workspace request wizard)

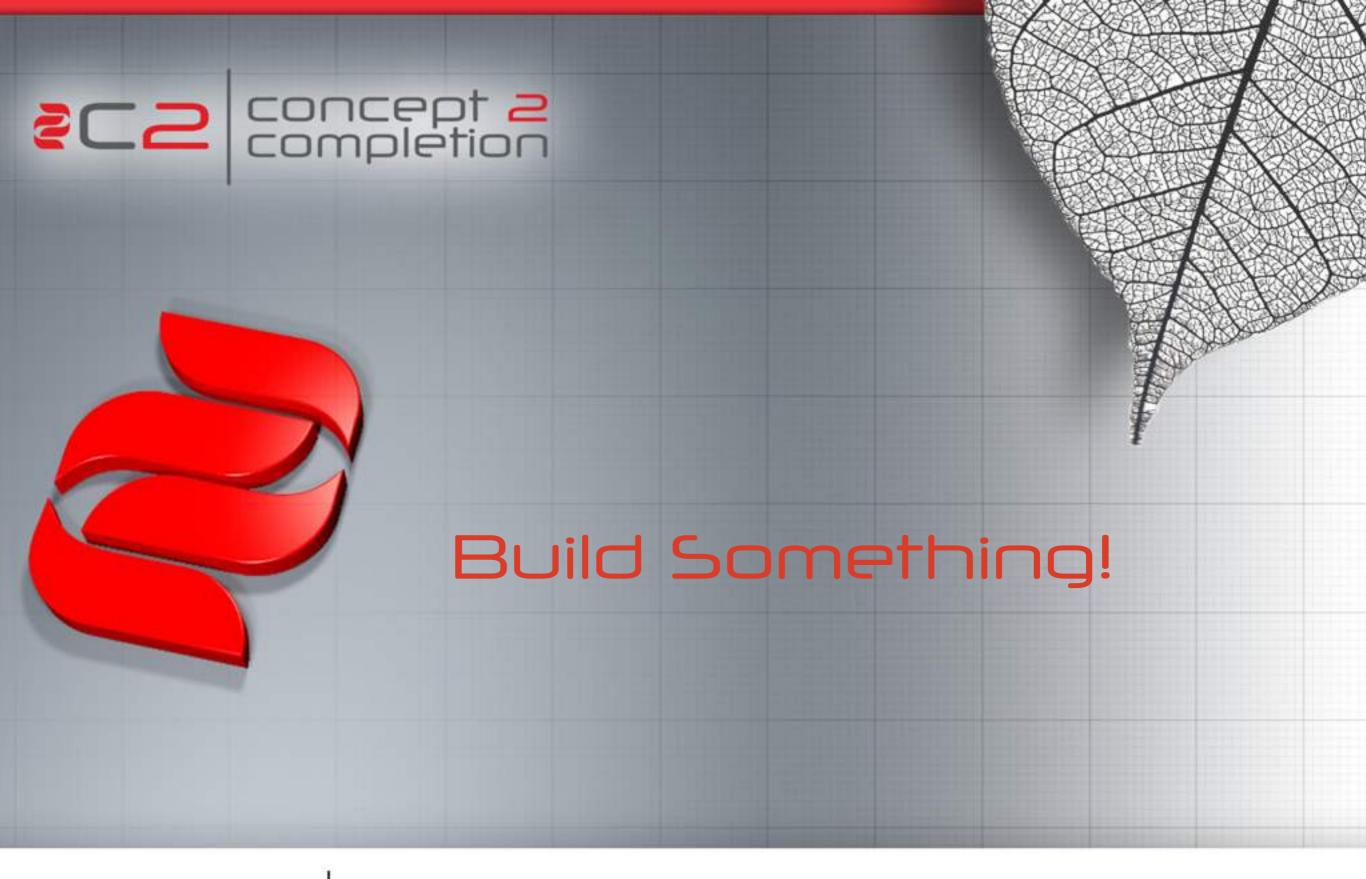

Anton Nielsen | C2

# 500+ Technical Experts Helping Peers Globally

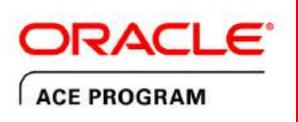

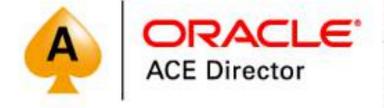

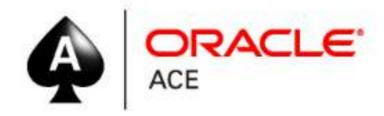

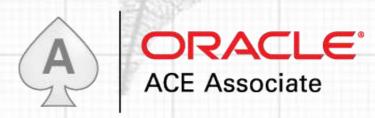

### 3 Membership Tiers

- Oracle ACE Director
- Oracle ACE
- Oracle ACE Associate

bit.ly/OracleACEProgram

#### **Connect:**

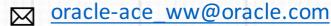

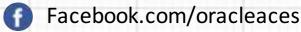

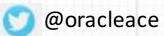

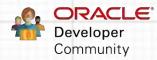

Nominate yourself or someone you know: acenomination.oracle.com

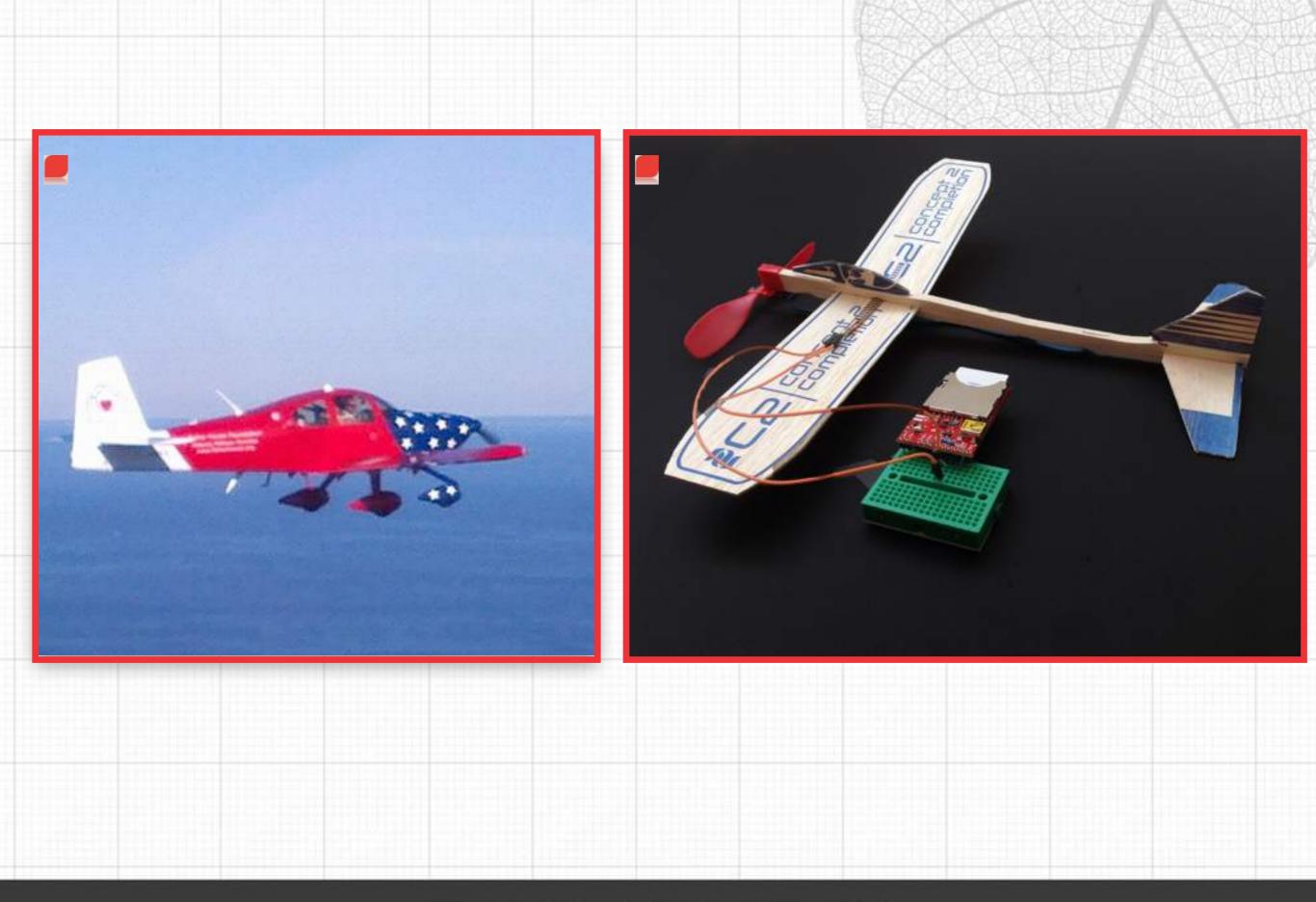

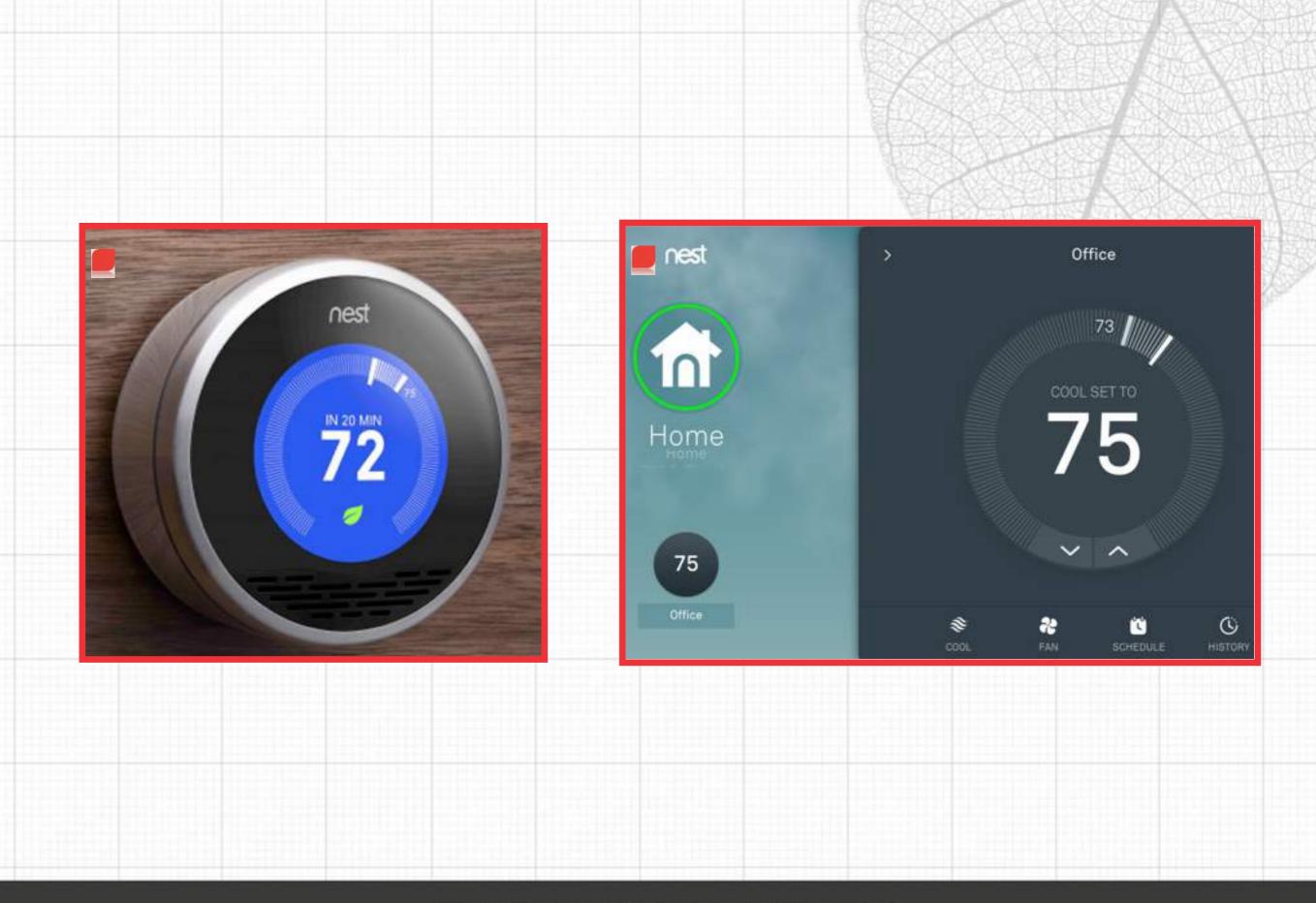

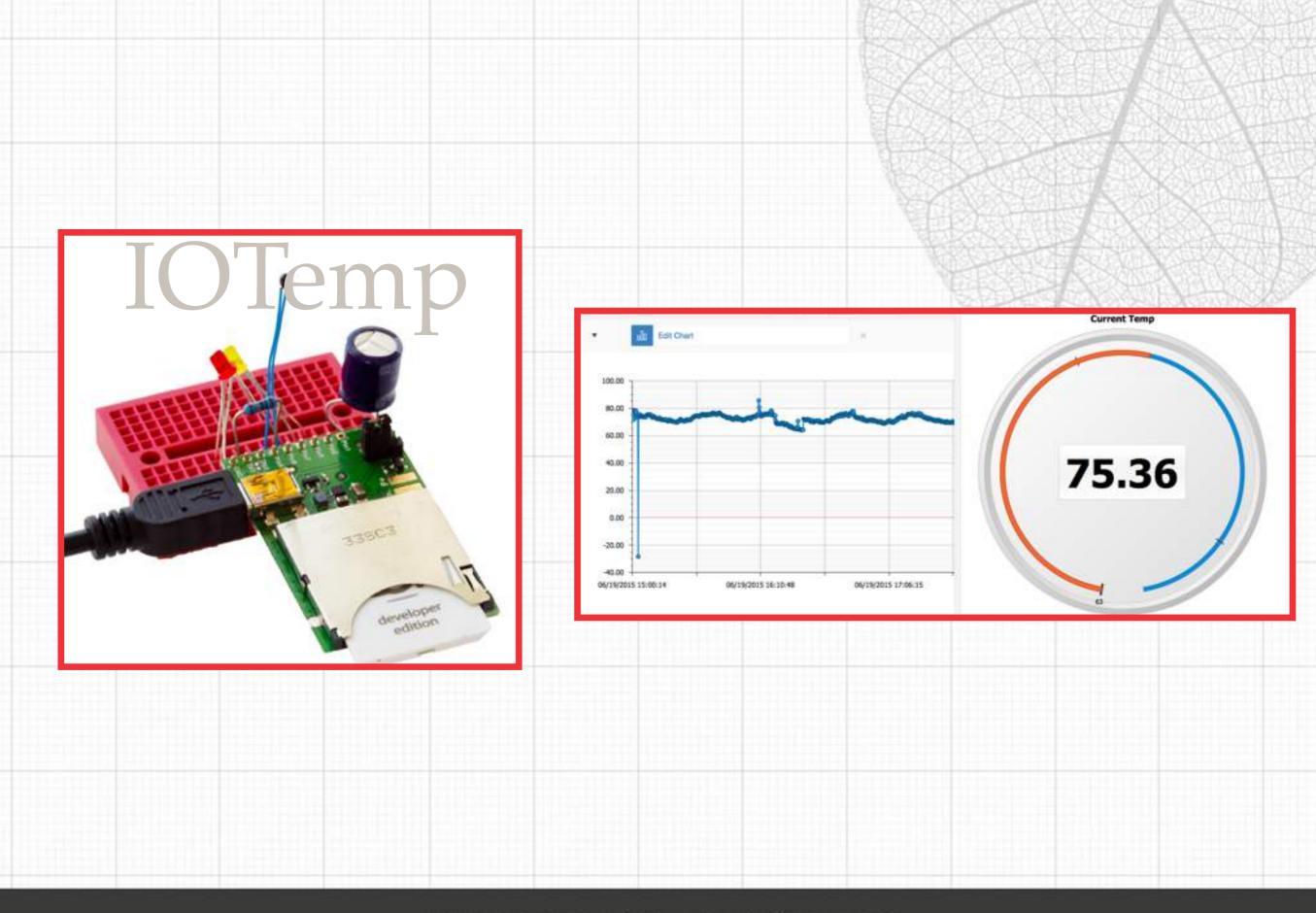

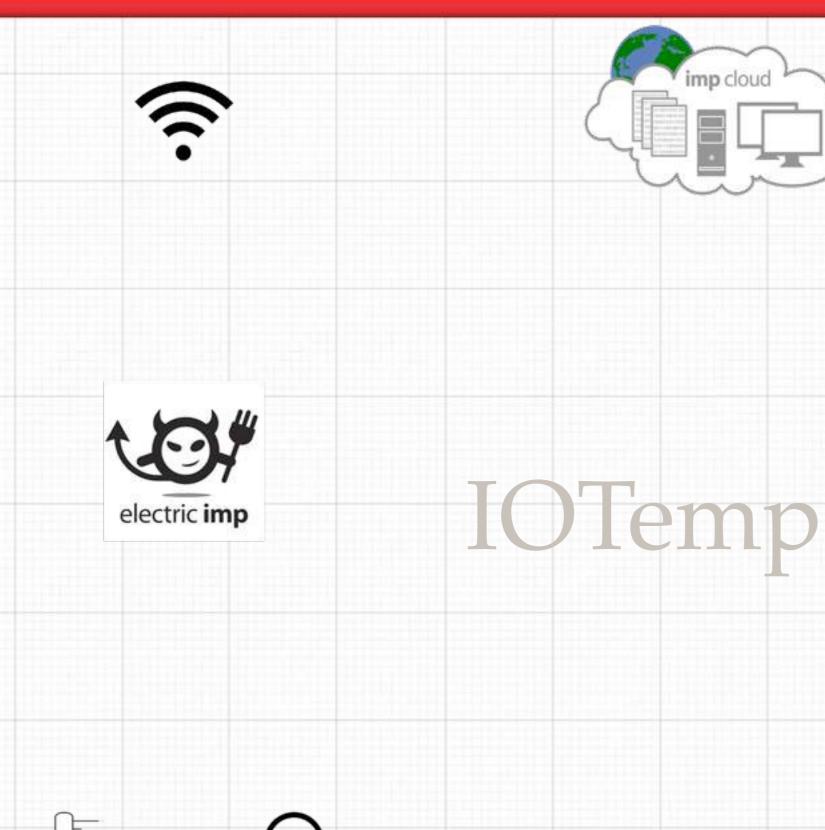

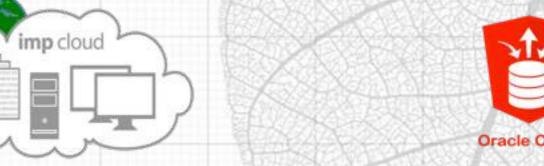

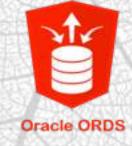

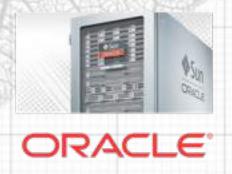

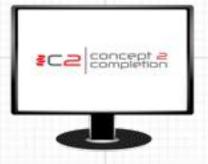

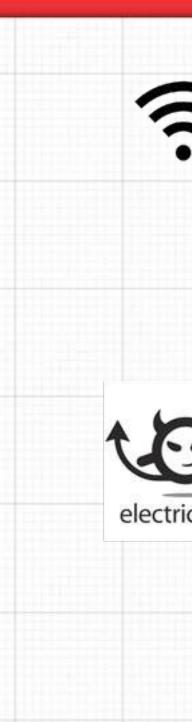

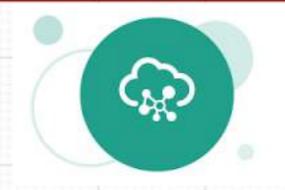

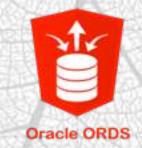

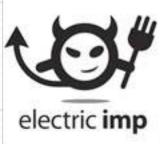

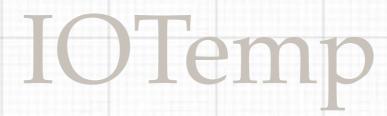

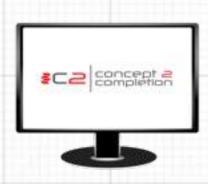

ORACLE"

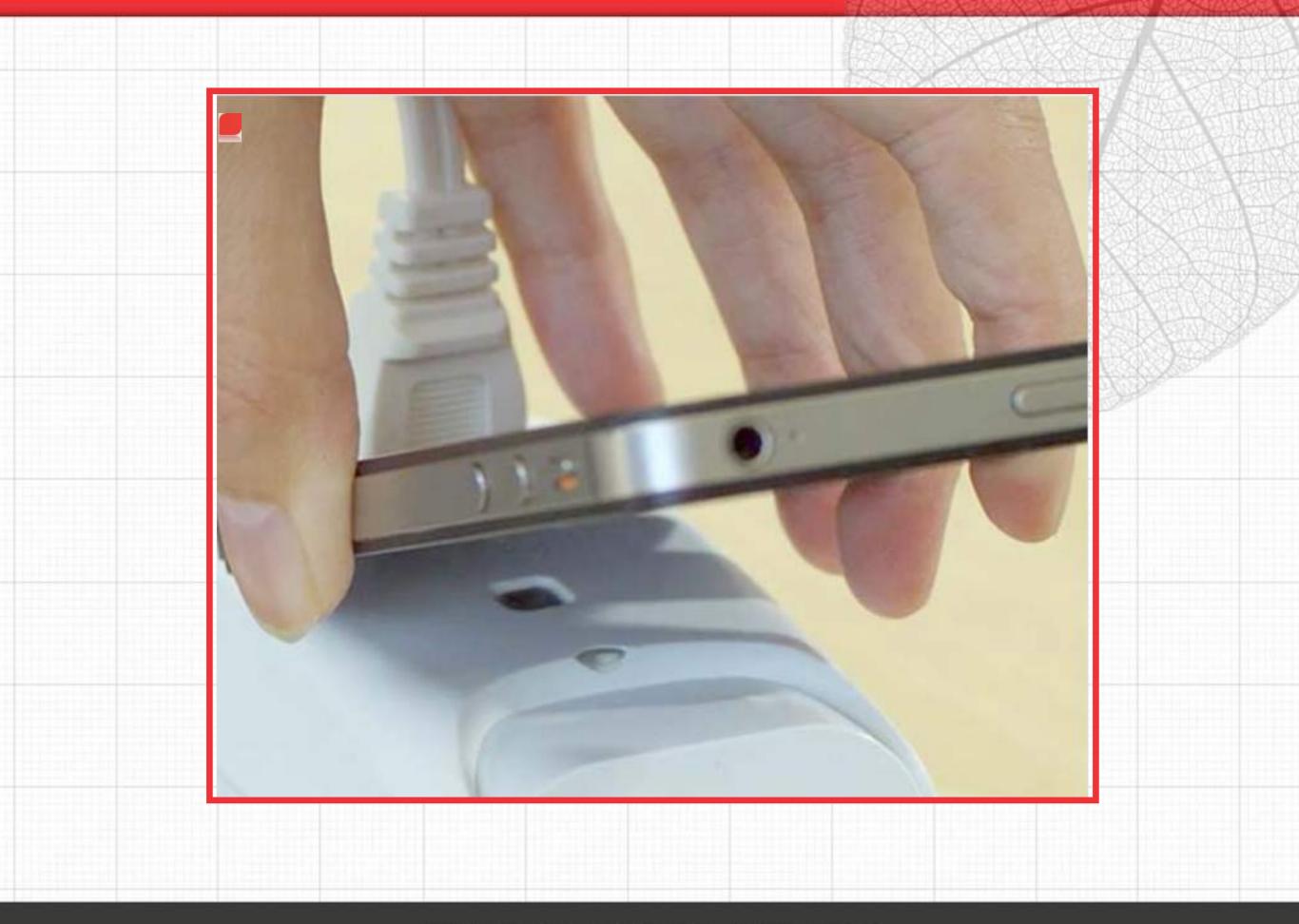

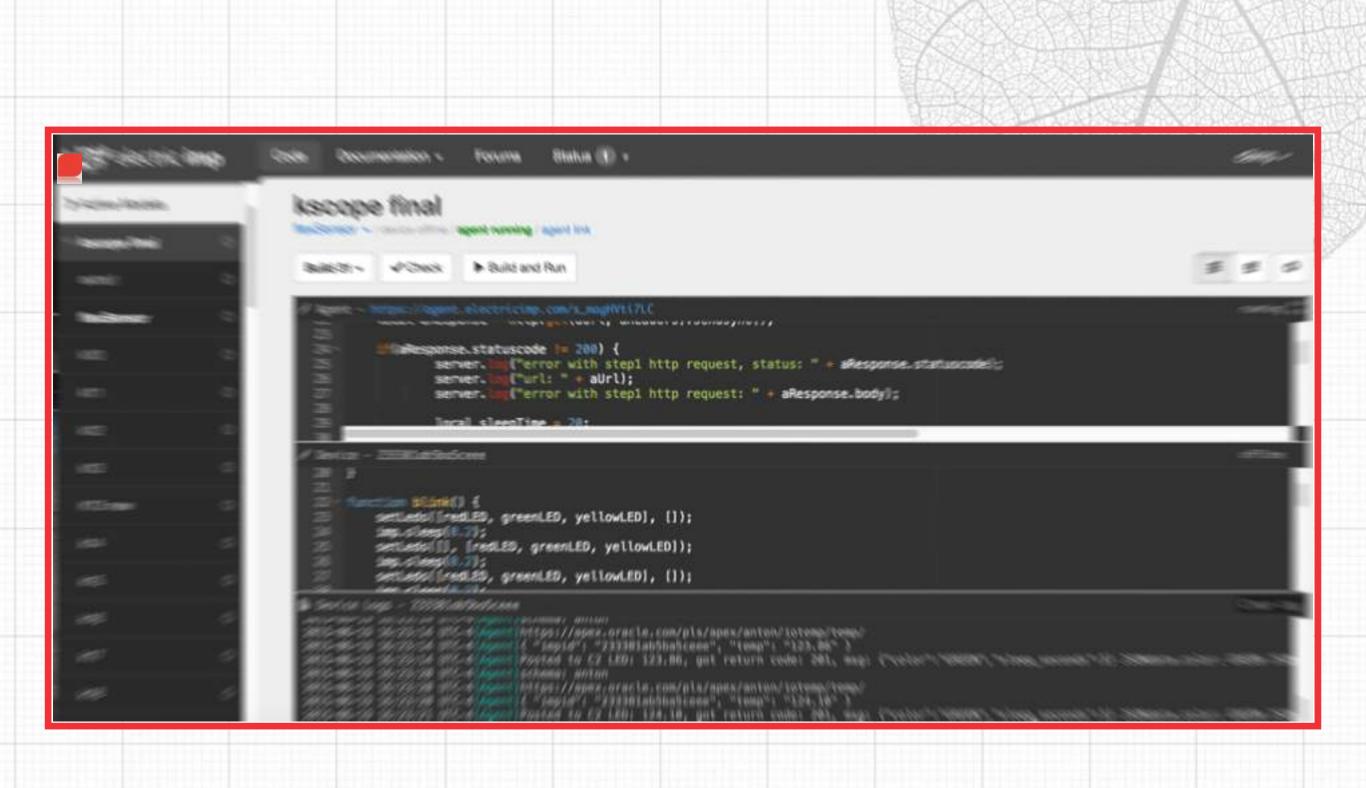

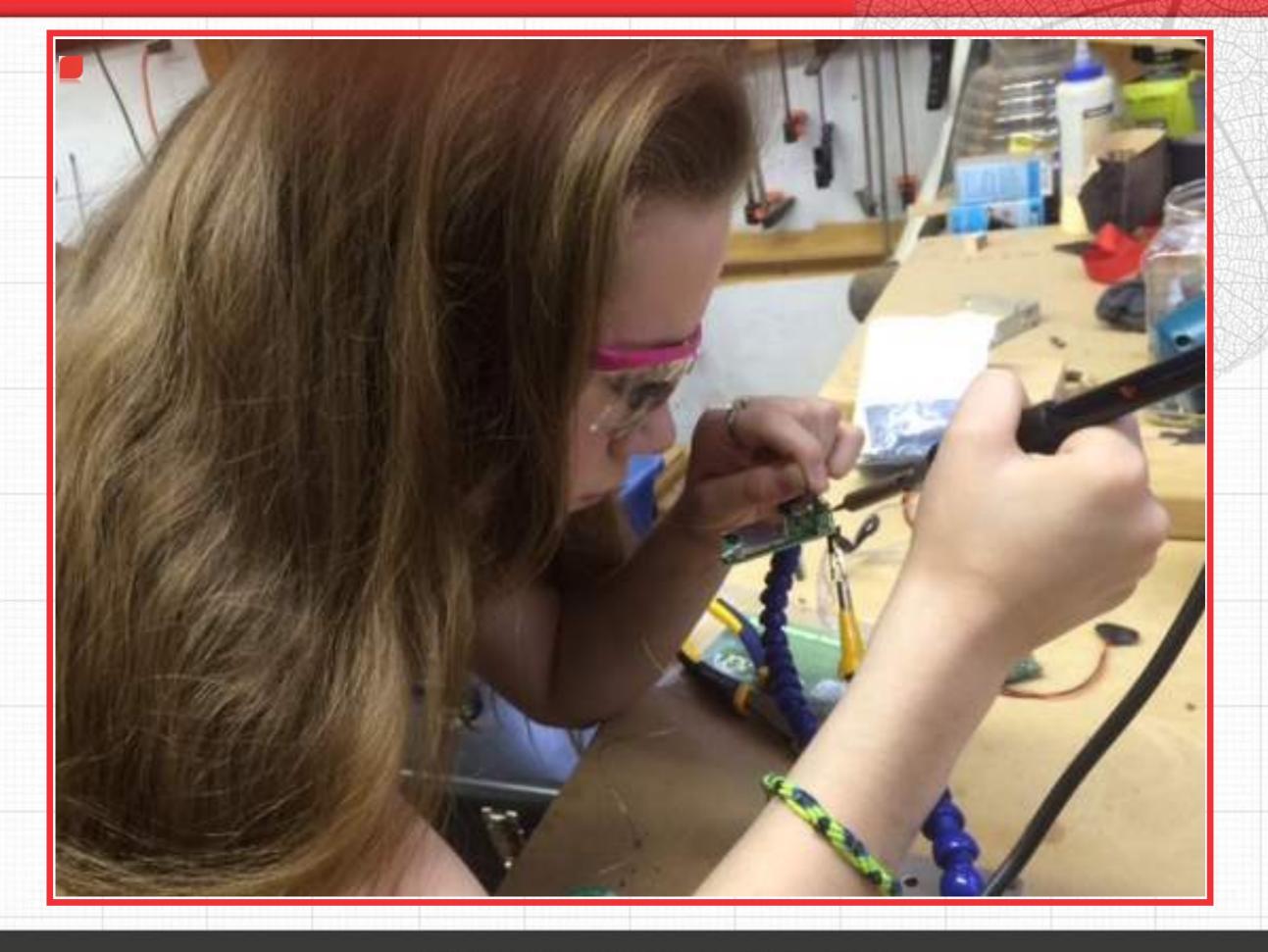

# Build Something!

- Build and Test JSON Service
- Going Shopping (at front of room)
- Build IOTemp
- Build Application
- Pause for discussion
- Consume your neighbors REST Service
- More Discussion
- Return everything please!

## Register REST Path Prefix

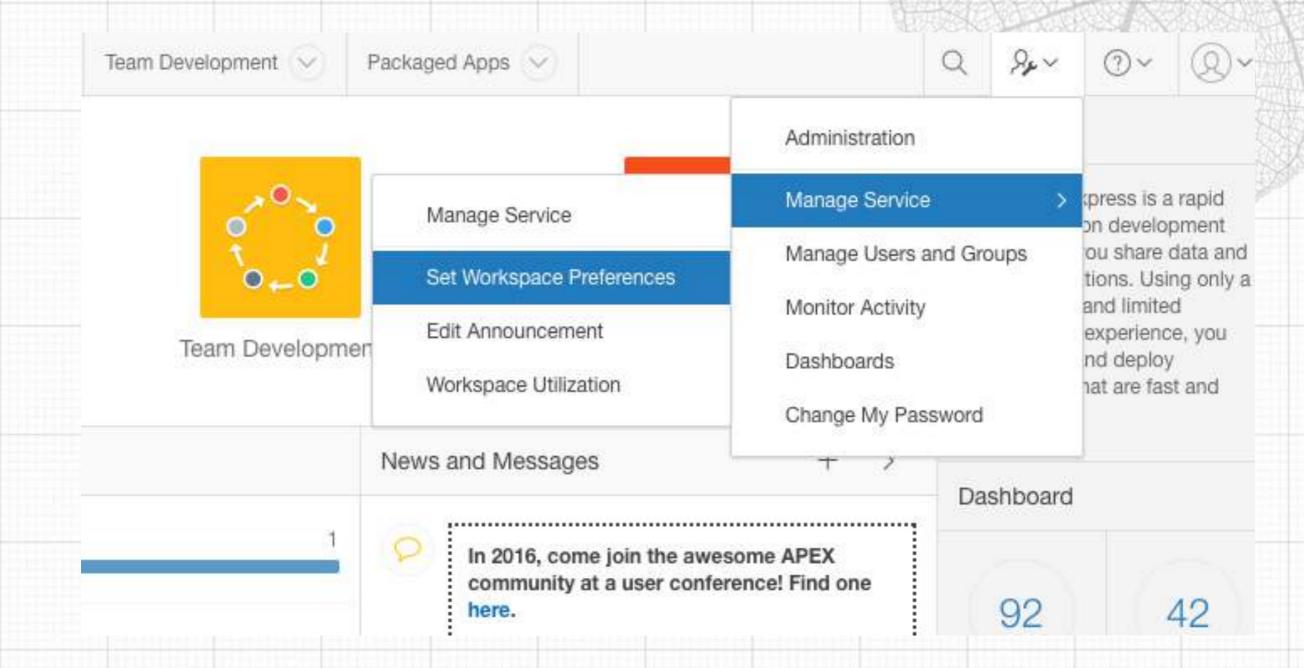

Note: In the screen it may be upper case (ANTON) but the url must be lower case (anton).

## Build Something

- You have to REALLY read and follow the lesson
- Instructions: <a href="http://concept2completion.com/iot">http://concept2completion.com/iot</a>
- APEX Builder: <a href="https://apex.oracle.com">https://apex.oracle.com</a>
- register workspace with instructor
- Pause at the Bonus lesson

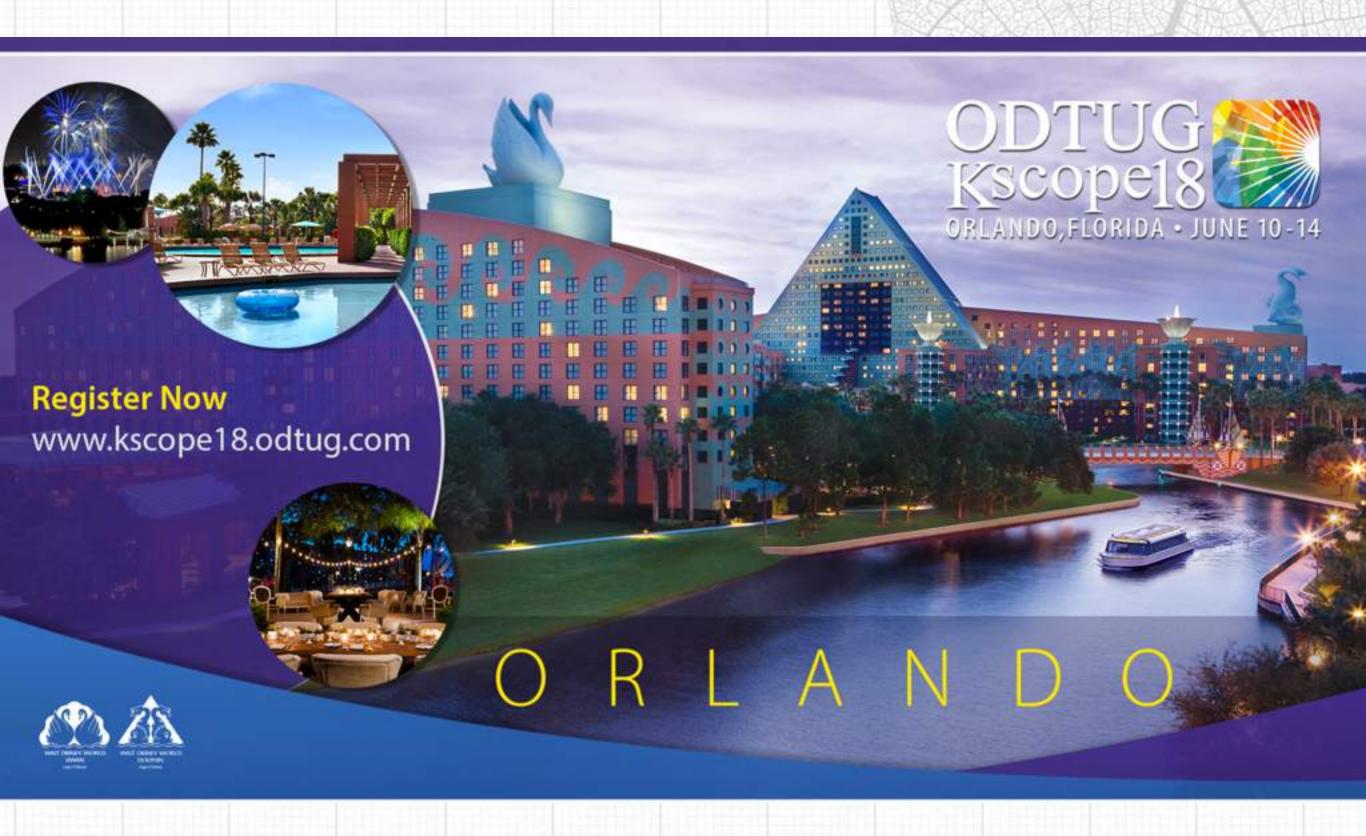